# Инструкция за тест **на видеоизлъчването в предизборния ден**

Целта на настоящата инструкция е да се провери възможността за онлайн видеоизлъчване от конкретната секция **в предизборния ден**. Това ще даде възможност да определим от къде ще може да се осъществи онлайн видеоизлъчване на живо. Ако няма условия за онлайн видеоизлъчване поради проблеми с връзката, системата ще извърши автоматично запис на устройството, който в последствие ще бъде публикуван онлайн.

#### С КАКВО РАЗПОЛАГАТЕ

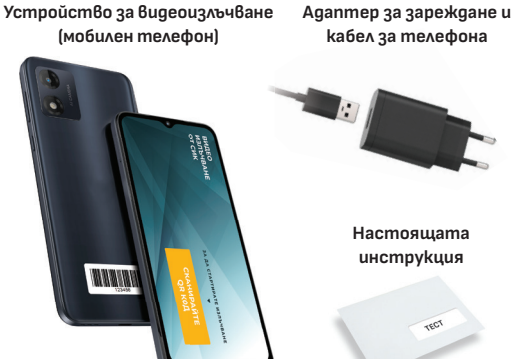

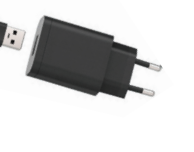

**Настоящата инструкция**

реалното излъчване в

изборния ден.

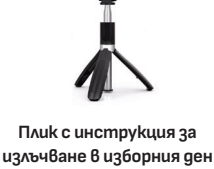

**Стойка за телефона**

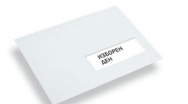

### **ЗА СЪБОТА – ТЕСТ В СЕКЦИЯТА**

#### ПОДГОТОВКА

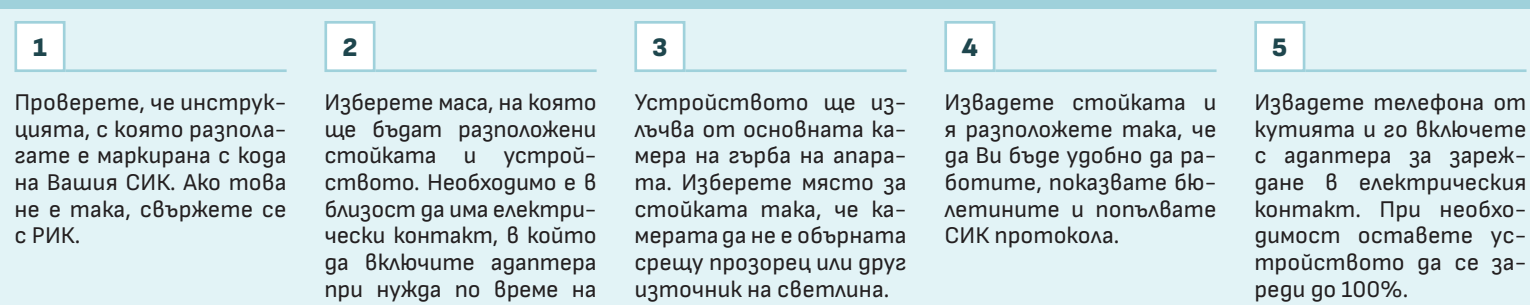

### ТЕСТ НА ИЗЛЪЧВАНЕТО

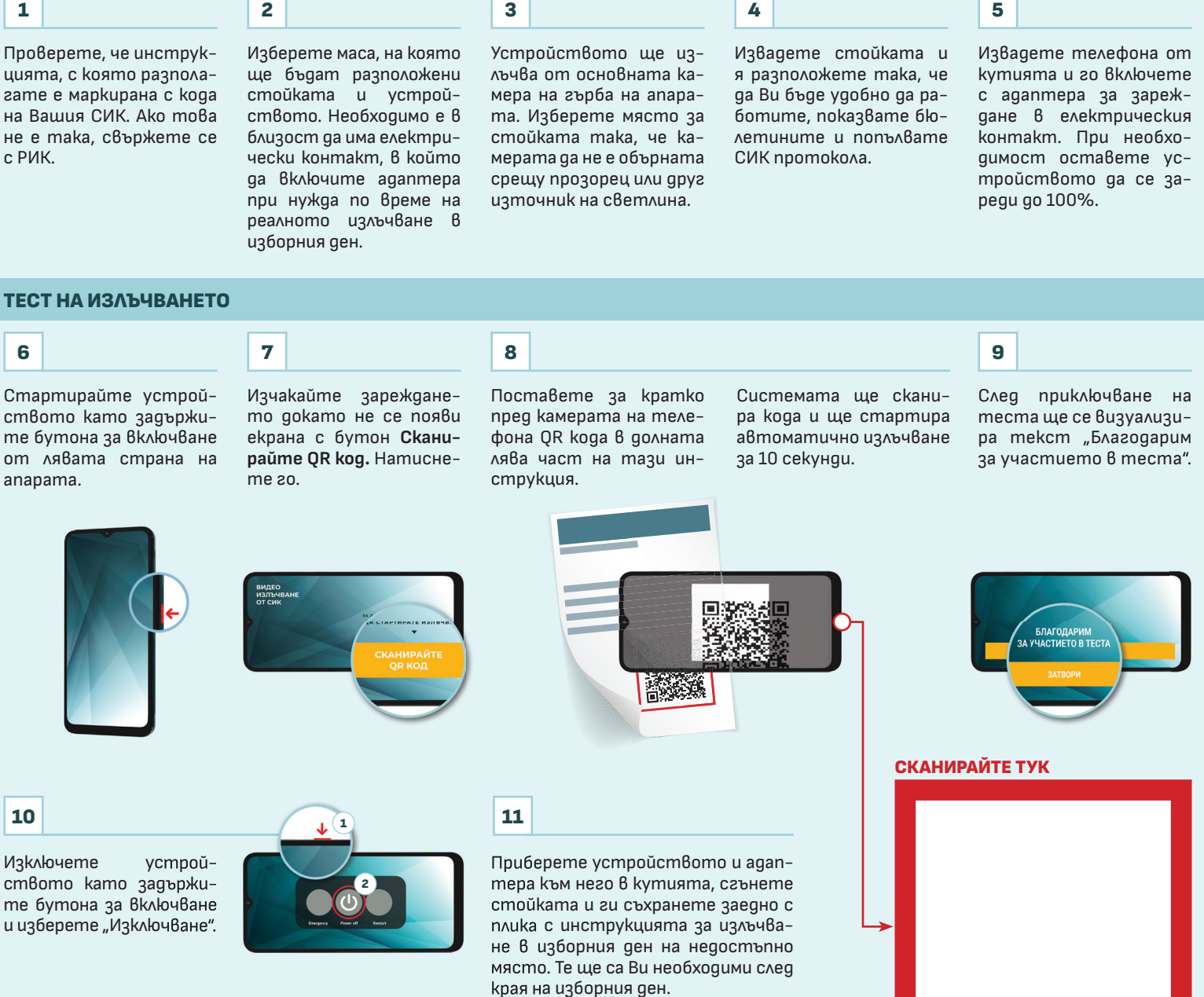

# Инструкция за **видеоизлъчването в изборния ден**

Целта на настоящата инструкция е да подпомогне председателя на СИК при извършване на видеозаснемането и видеоизлъчването **след края на гласуването**. Видеоизлъчването трябва да стартира веднага след приключване на гласуването в секцията и е активно по време на броенето на бюлетините и съставянето на СИК протокола. Дори и да няма условия за онлайн видеоизлъчване поради проблеми с връзката, системата ще извърши автоматично запис на устройството, който в последствие ще бъде публикуван онлайн.

#### С КАКВО РАЗПОЛАГАТЕ

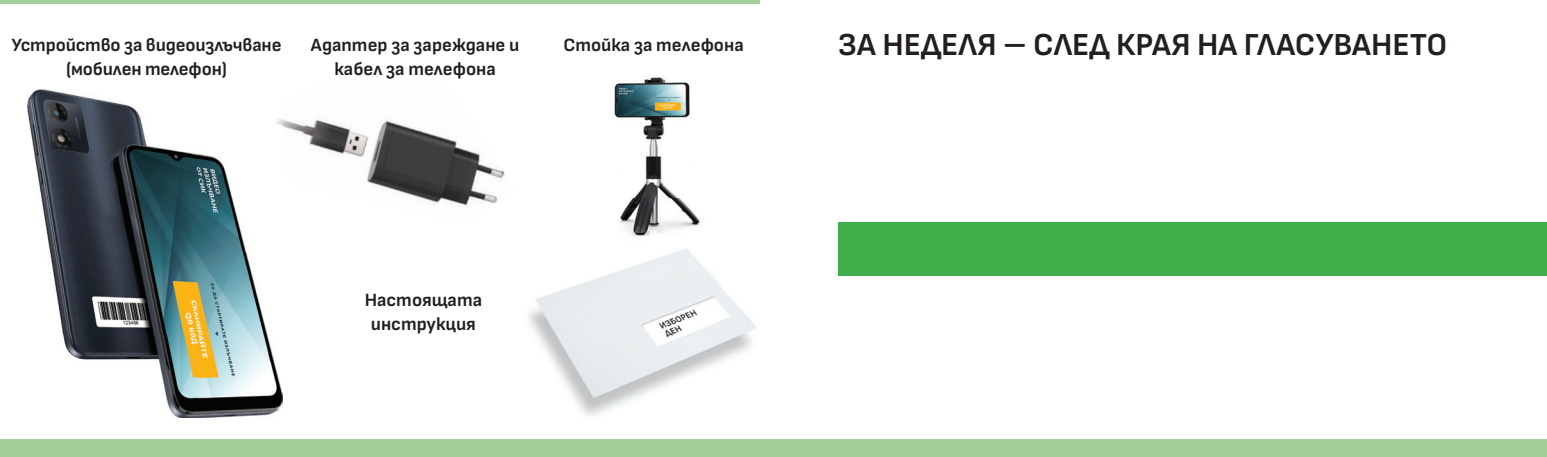

#### ПОДГОТОВКА

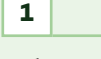

Изберете маса, на която ще бъдат разположени стойката и устройството. Необходимо е в близост да има електрически контакт, в който да включите адаптера при нужда.

#### УПРАВЛЕНИЕ НА ИЗЛЪЧВАНЕТО

#### 5

Стартирайте устройството като задържите бутона за включване от лявата страна на апарата.

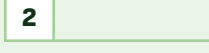

Устройството ще излъчва от основната камера на гърба на екрана. Изберете място за стойката така, че камерата да не е обърната срещу прозорец или друг източник на светлина.

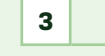

Извадете стойката и я разположете така, че да ви бъде удобно да работите, показвате бюлетините и попълвате СИК протокола.

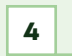

Извадете телефона от кутията и го поставете на стойката.

# 6 7

Изчакайте зареждането докато не се появи екрана с бутон **Сканирайте QR код.** Натиснете го.

Поставете за кратко пред камерата на телефона QR

тази инструкция.

Системата ще сканира кода и ще стартира автоматично излъчването и записа.

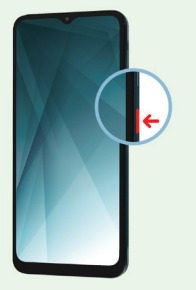

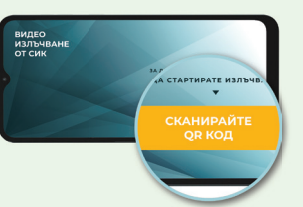

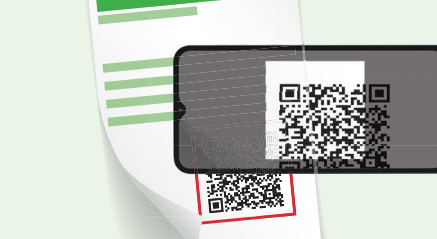

i

кода в долната лява част на

На екрана на устройството можете да наблюдавате накъде е насочена камерата и при необходимост да коригирате позицията на стойката.

Записването и излъчването се извършват в периода от обявяване на гласуването за приключило до съставяне, включително подписване, на протокола на секционната избирателна комисия.

Устройството за видеонаблюдение се включва от председателя на СИК след обявяване на гласуването за приключило и се изключва от същия след подписване на протокола на СИК от всички членове на СИК.

След приключване на дейностите изключете устройството като задържите бутона за включване и изберете "Изключване".

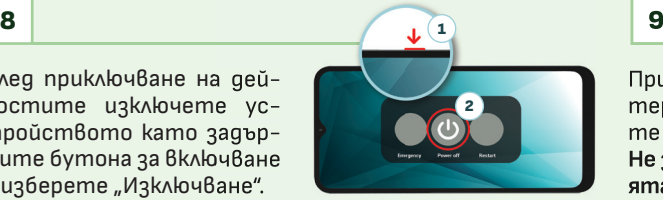

Приберете устройството и адаптера към него в кутията и сгънете стойката.

**Не забравяйте да предадете кутията с устройството, стойката и пликовете с инструкциите в РИК.**

### СКАНИРАЙТЕ ТУК

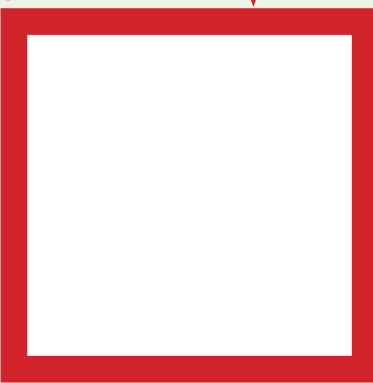